## Enter a non-Danish diploma as entry qualification

## Follow these steps:

- Choose 'Non-Danish exam' under 'Qualification type'
- Choose 'IB or another non-Danish diploma' under 'Entry qualifications'
  - Exams from Greenland and the Faroe Islands counts as Danish upper secondary exams
- Choose country and write the full name of your diploma
- Enter the year that you completed or expect to complete your non-Danish exam in 'Year of completion'.

Non-Danish diplomas are not registered in the Danish Exam database. You must therefore upload your diploma yourself:

- Scan and save your diploma in pdf format
- Select the tab 'Attachments'
- · Click the button 'Add Attachments'
- Find your diploma on your computer
- Name the file 'Diploma' in the text box and click 'OK'
- Click the check mark next to the educational programme(s), you wish to attach it to.
  - o If there is no check mark next to the specific educational progamme, the institution will not receive the attachment.

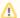

## Please note

Deadline for applicants who apply for admission with a non-Danish diploma is no later than March 15<sup>th</sup> before 12 noon (CET).